# **Newsletter zum Opencms-September-Update 2023 auf bistummainz.de**

Liebe Redakteur:innen,

mit dem Update von September ergeben sich einige für die Arbeit wichtige Änderungen. Bitte lesen Sie die Infos und ggfs. die Anleitungen und melden sich bei Problemen bei der Internetredaktion: <https://bistummainz.de/team-bistummainz-de>

Zu vielen Punkten gibt es spezielle Anleitungen auf dem Mercury Helpdesk: <https://bistummainz.de/opencms-anleitungen>

# **Änderungen in Apollo und Mercury:**

## 1. **Bei der Auswahl von Bildern / Downloads neue Darstellung der Galerie-Listen**

Galerien werden im Galerien-Dialog nun gruppiert angezeigt. Dies erleichtert das Auffinden der Galerien in der aktuellen Website bzw. Subsite, insbesondere wenn sehr viele Galerien verfügbar sind. Die Gruppierung weist die Galerie-Ordner der eigenen Website getrennt von den allgemeinen Galerie-Ordnern aus.

Zusätzlich zu den bisherigen Sortier-Optionen gibt es jetzt noch die Sortiermöglichkeiten 'Gruppiert nach Websites / Pfad' und 'Gruppiert nach Websites / Titel'.

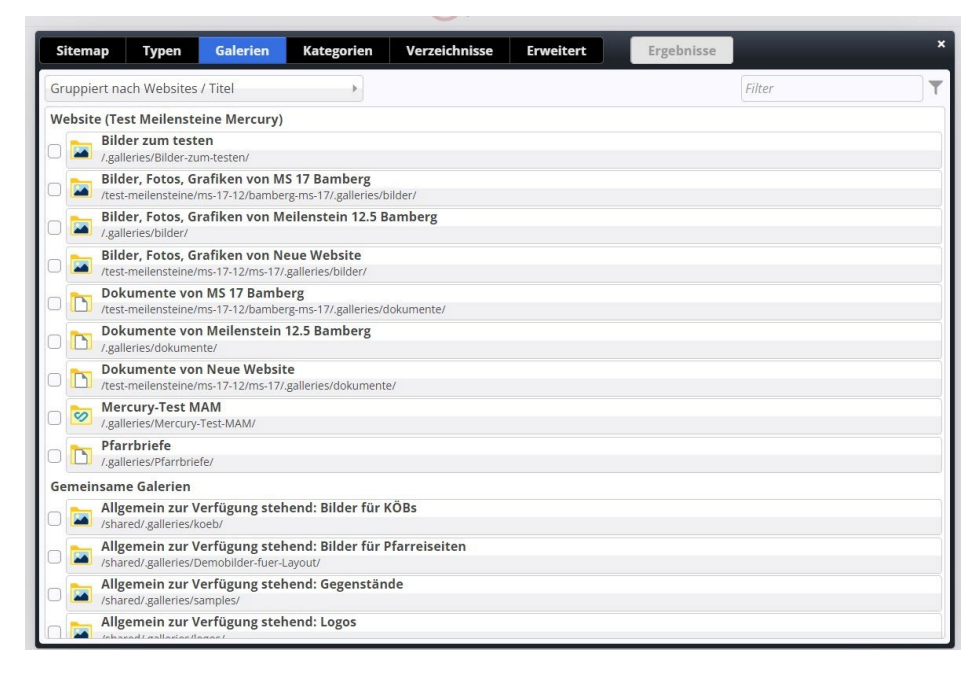

## **2. Neue App , Unbenutzte Inhalte'**

Mit dieser App können Sie nicht mehr benutzten Inhalte (also Inhalte, die nicht mehr auf der Website im Einsatz sind) auf die Spur kommen und sie ggfs. löschen. Zunächst muss die App dafür in Ihren Schnellstart aufgenommen werden und dann können Sie die App für Ihre Site nutzen. (**Eigene Anleitung hier:** <https://bistummainz.de/opencms-anleitungen>**)**

# **Änderungen in Mercury:**

### **3. Neue Darstellung für das Reiter /Akkordeon-Element**

Diese neue, attraktive Möglichkeit stellt eine Reihe von anklickbaren *Bildkacheln* dar. Bei Klick auf eine Bildkachel öffnet sich darunter ein neuer, seitenfüllender Container mit dem Inhalt, ähnlich wie bei einem Akkordeon. Die aktive Kachel kann auf verschiedene Arten hervorgehoben werden. (**Eigene Anleitung hier:** <https://bistummainz.de/opencms-anleitungen>**)**

## **4. Neue Darstellung- / Einstellungsmöglichkeiten für Textkacheln in Listen**

Auch hier gibt es eine sehr attraktive Neuerung für die Darstellung. Die einzelnen Kacheln können jetzt z.B. vor einem grauen Hintergrund als weiße Kästchen hervorgehoben dargestellt werden. (**Eigene Anleitung hier:** <https://bistummainz.de/opencms-anleitungen>**)** 

### **5. Verkürzte Darstellung von Nachrichten-Aufmachern für die mobile Ansicht**

In Listen können die Aufmacher auf mobilen Geräten nun optional gekürzt dargestellt werden. Dadurch wird auf mobilen Geräten für den Benutzer die Notwendigkeit verringert sich durch lange Listen zu scrollen. (**Eigene Anleitung hier:** <https://bistummainz.de/opencms-anleitungen>**)**

## **6. Detailansicht für Gottesdienste: Karte optional nach Klick anzeigen**

Bei Gottesdiensten gibt es für die Detail-Ansicht nun die neue Option "Karte optional nach Klick anzeigen". Diese Einstellung kann ab jetzt für alle Gottesdienste genutzt werden, die Einstellung wird in der Seite Detailansicht gemacht und ist bei allen standardmäßig eingestellt. Diese Funktion steht nur für Mercury-Seiten zur Verfügung.

#### **7. Neue Icons für Linklisten etc.**

Neu integriert wurden:

#### **Nationalflaggen-Icons**

Mercury stellt Icons mit den Nationalflaggen der meisten Länder bereit. Diese können z.B. zum Umschalten der Sprache in einer Link-Sequenz verwendet werden. Im Gegensatz zu anderen Icon-Sammlungen werden die Icons für die Nationalflaggen farbig dargestellt. [Die Icons in der Übersicht](https://die-mercury-doku-von.opencms.rocks/version/feature/Nationalflaggen-Icons/)

#### **Font Awesome Brand Icons**

Die Sammlung Font Awesome Brand beinhaltet Logos und Markenzeichen bekannter Websites, Firmen oder Unternehmen.

[Die Icons in der Übersicht](https://die-mercury-doku-von.opencms.rocks/version/feature/Font-Awesome-Brand-Icons/)

**Font Awesome Solid Icons** alle freien ,solid" Icons [Die Icons in der Übersicht](https://die-mercury-doku-von.opencms.rocks/version/feature/Font-Awesome-Solid-Icons/)

**Font Awesome Regular Icons** [Die Icons in der Übersicht](https://die-mercury-doku-von.opencms.rocks/version/feature/Font-Awesome-Regular-Icons/)

# **Anleitungen zu allen Änderungen durch das Update finden Sie im Mercury-Helpdesk:**

**Mercury-Helpdesk**:

<https://bistummainz.de/pressemedien/internet/helpdesk/mercury/start/index.html>

# **Infos**

Die Firma Alkacon listet die Neuigkeiten der Updates immer auf speziellen Seiten mit Anleitungen und Infos auf – siehe:

Informationen zum Update bei Mercury unte[r https://die-mercury-doku](https://die-mercury-doku-von.opencms.rocks/version/v-23-09/)[von.opencms.rocks/version/v-23-09/](https://die-mercury-doku-von.opencms.rocks/version/v-23-09/)